## 2021 AGM Online Joining Instructions

We are making an electronic facility available for the AGM, giving you the opportunity to participate in the AGM online, using your smartphone, tablet or computer.

If you choose to participate online you will be able to view a live webcast of the Meeting and ask the Board questions. To participate you will need to either-

- a. Download the Lumi AGM app from the Apple App or Google Play stores by searching for Lumi AGM; or
- b. Visit https://web.lumiagm.com on your smartphone, tablet or computer. You will need the latest version of Chrome, Safari, Internet Explorer 11, Edge or Firefox installed on your device. Please ensure your browser is compatible.

## Meeting ID: 176-951-794

orderly meeting.

## To login you must have your Login Code and PIN

## (Your Login Code is your 11 digit Investor Code including any leading zeros, your PIN is the last four digits of your Investor Code)

Your Investor Code can be found in your Form of Proxy or at the top of the email sent to shareholders registered for email communications.

If your shares are held within a Nominee account and you wish to participate in the AGM online you will need to contact your Nominee so they can obtain your Login Code and PIN from Link Asset Services for onward transmission to you ahead of the Meeting.

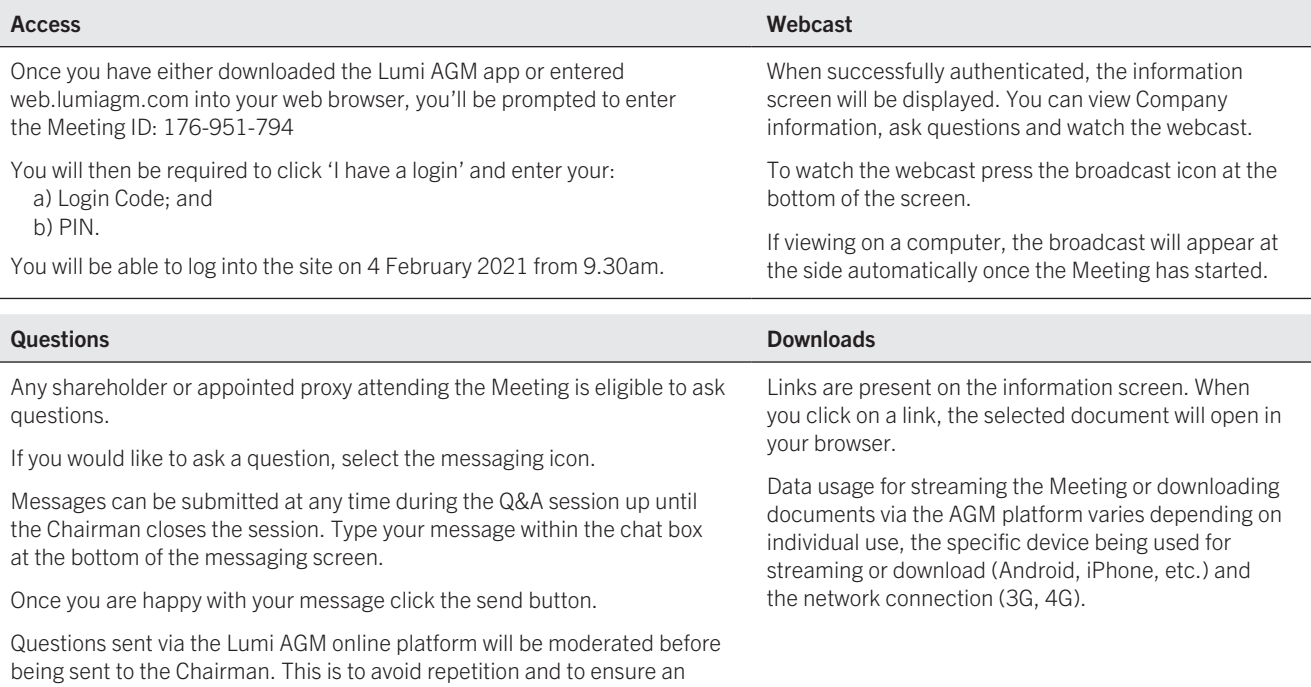